# **WELCOME TO**

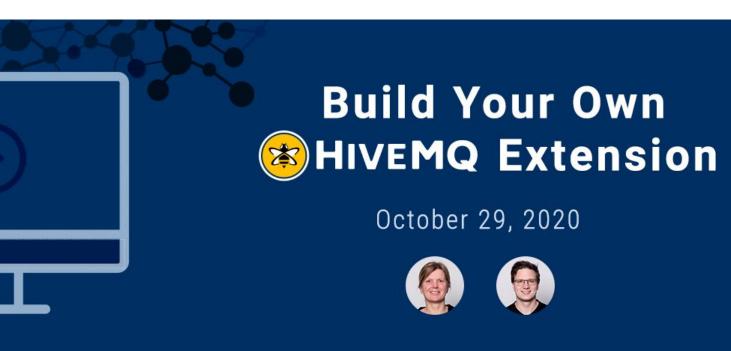

We will start the session shortly

## **WELCOME**

#### Anja Helmbrecht-Schaar

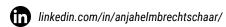

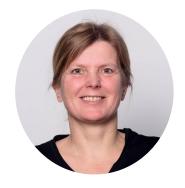

Senior Consultant @HiveMQ

#### **Georg Held**

- linkedin.com/in/sauroter/
- github.com/sauroter

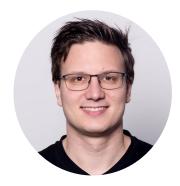

Software Developer @HiveMQ

# How to build your own HiveMQ Extension?

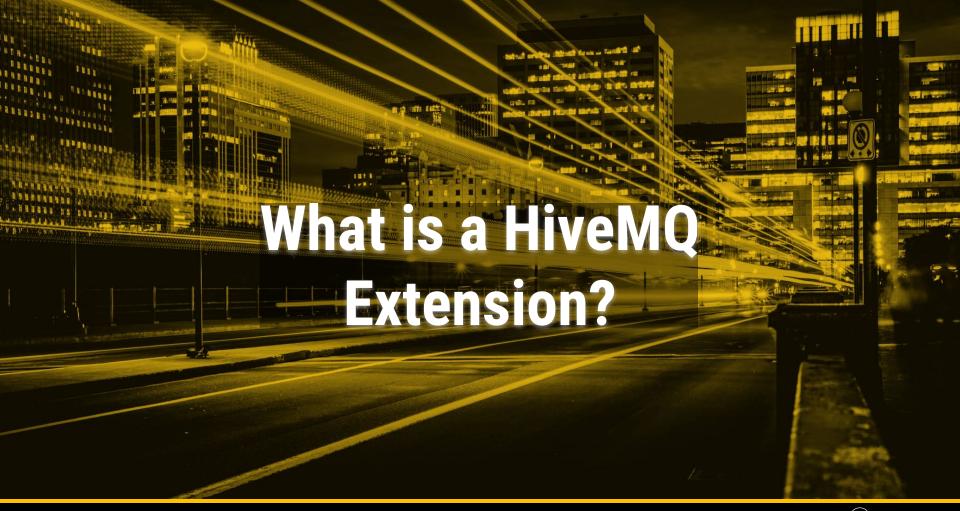

## **HiveMQ Ecosystem**

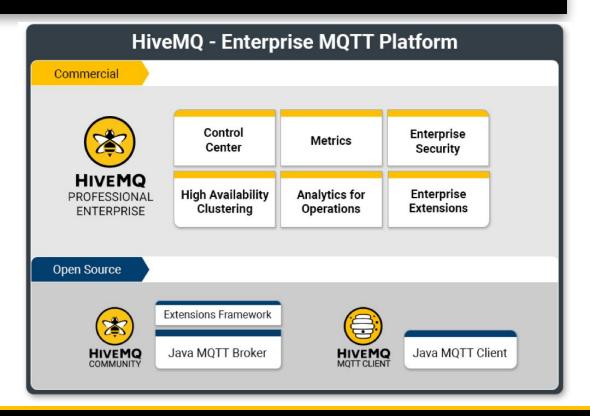

## **HiveMQ Extension**

- An Extension is a simple program written in Java, openJDK >= 11, using the SDK to interact with the Broker.
- The Community Extension SDK allows you to seamlessly link your own business logic to events, messages and content that is processed by HiveMQ
- A comprehensive documentation and examples are available on our homepage

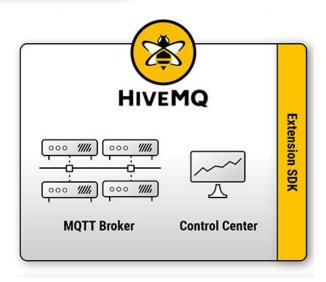

https://www.hivemq.com/docs/hivemq/latest/extensions

## What Interactions Can Be Done?

- Use the Services API to interact with HiveMQ and the connected MQTT clients
- Register Callback Classes that are called by HiveMQ when a certain Event occurs
- Inspection and manipulation of MQTT related data, like sessions, retained messages, subscriptions and many more
- Implement fine grained Authentication and Authorization for MQTT clients
- Add a custom cluster discovery mechanism
- Add custom logic to HiveMQ

**Use cases:** write messages to a database, integrate service buses, collect statistics, add fine-grained security ...

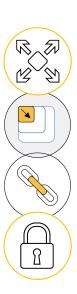

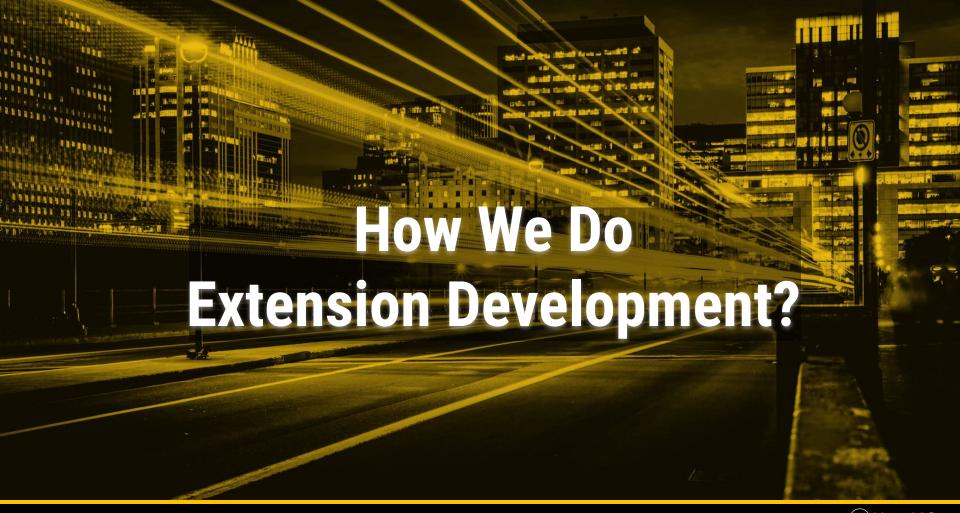

## **Tools That Are Needed**

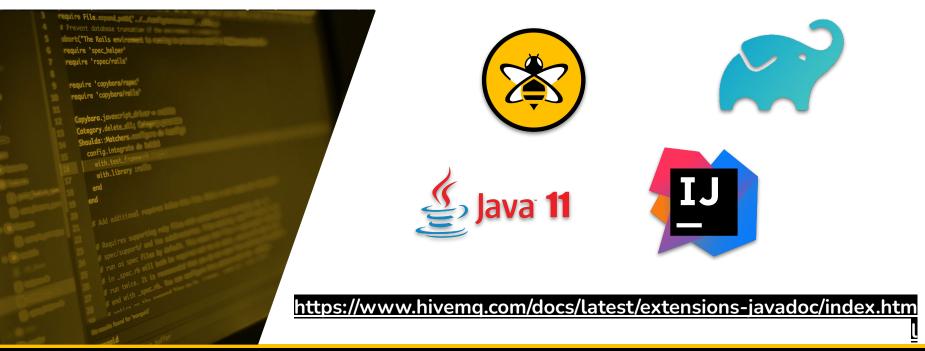

## **Setup Your Project**

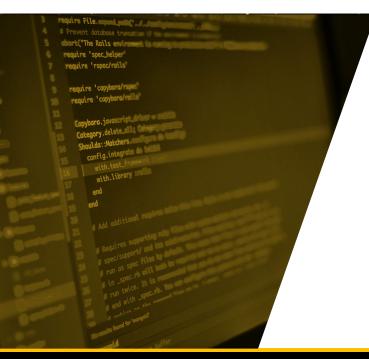

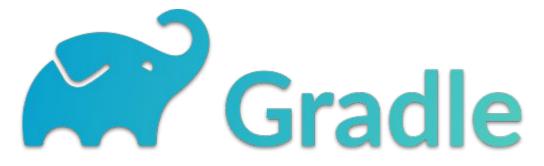

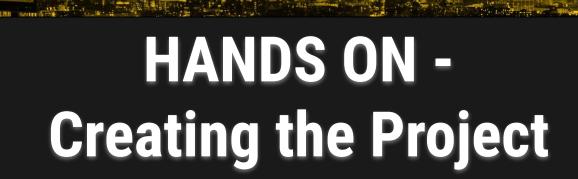

## Setup the HiveMQ Extension Gradle Project

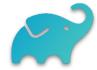

We created a Gradle plugin that registers all the basic tasks you need from start to finish

Use the plugin in your gradle settings file

```
pluginManagement {
    plugins {
        id("com.hivemq.extension") version "1.0.0"
    }
}
rootProject.name = "database-extension"
```

## Setup the HiveMQ Extension Gradle Project

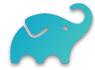

#### 2. And in your gradle build file

```
plugins {
    id("com.hivemq.extension")
}
```

Apply the HiveMQ extension plugin to your project.

Than you can configure all the important HiveMQ extension properties directly in your build file.

## Setup the HiveMQ Extension Gradle Project

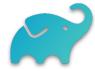

#### Gradle build file

RUN simply: ./gradlew hivemqExtensionZip

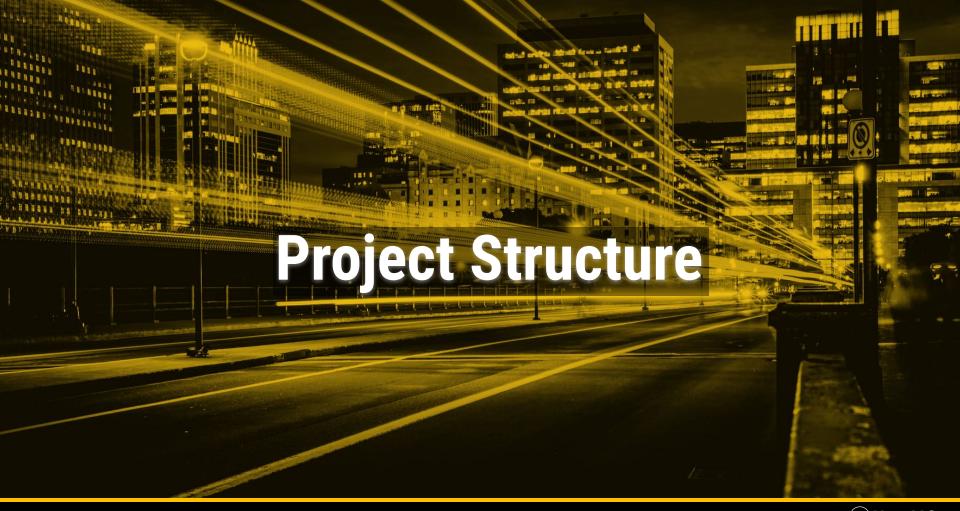

## **Project Structure**

```
package com.hivemq.extensions;
▼ build
  classes
                                                    3
                                                           import ...
  generated
                                                    13
  ▼ hivemq-extension
                                                            * @author Georg Held
     ▼ resources
          hivemq-extension.xml
                                                           public class DatabaseExtensionMain implements ExtensionMain {
       com.hivemq.extension.sdk.api.ExtensionMain
                                                               private @NotNull HikariDataSource ds;
       database-extension-1.0.0-SNAPSHOT.jar
                                                    19
       database-extension-1.0.0-SNAPSHOT.zip
                                                    20
                                                               @Override
                                                   21
                                                               public void extensionStart(final @NotNull ExtensionStartInput e
       # hivemq-extension.xml
                                                   33
  ▶ hivemg-home
                                                               @Override
                                                    34
    resources
                                                   35
                                                               public void extensionStop(final @NotNull ExtensionStopInput ext
                                                   36
                                                                   ds.close();
  ▶ tmp
                                                   37
  docker
                                                   38
▶ gradle
                                                    39
▼ src
  ▼ main
     ▼ ljava
       ▼ com
         hivema
            extensions
                 DatabaseClientInitializer.java
                 DatabaseExtensionMain.java
```

## **Extension Information**

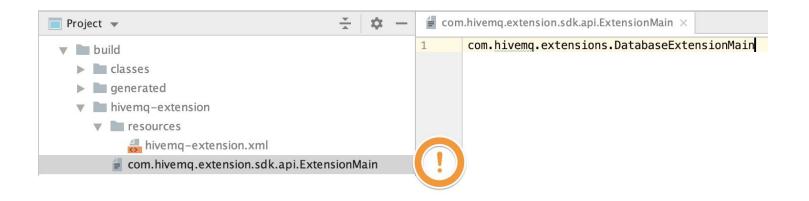

The manifest File points to the right class name of the ,Main' Class of the Extension If this does not fit, the Extension will not be loaded

## **Extension Information**

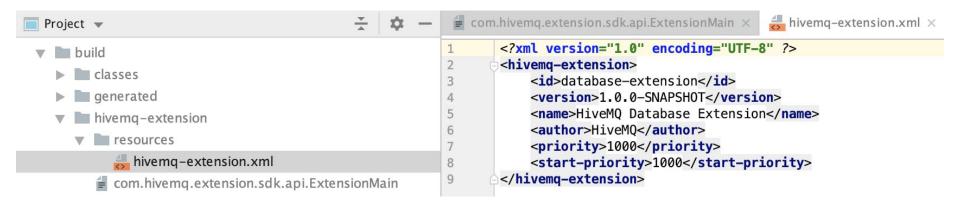

Utilized values from the build settings

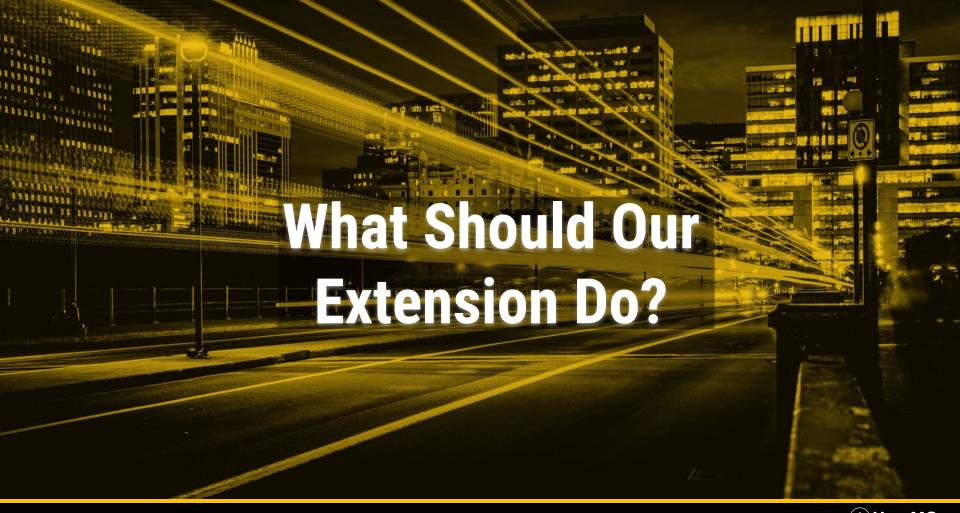

## **Use Case**

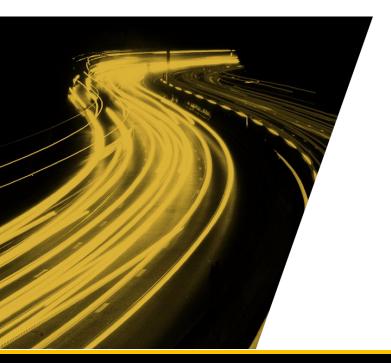

Our example extension dumps all incoming mqtt messages into a database

#### **Major Steps:**

- Connect to our database during start of the extension
- Catch any incoming MQTT publish and forward this to our external system

### What Do We Need to Create the DB Connection?

Public class DatabaseExtensionMain implements ExtensionMain ...

```
@Override
public void extensionStart(final @NotNull ExtensionStartInput extensionStartInput,
                           final @NotNull ExtensionStartOutput extensionStartOutput) {
   ds = createDS();
   //do more
@Override
public void extensionStop(final @NotNull ExtensionStopInput extensionStopInput,
                          final @NotNull ExtensionStopOutput extensionStopOutput) {
   ds.close();
```

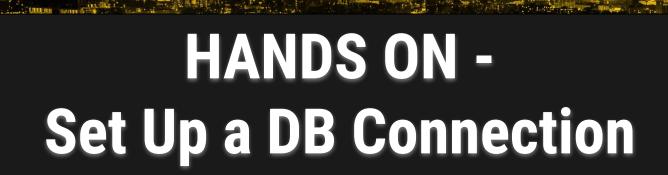

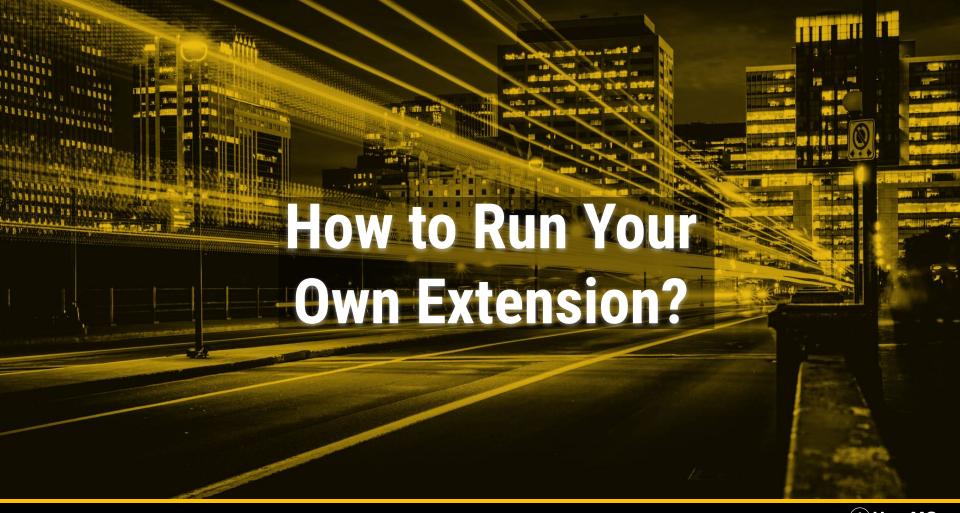

## First Try

- 1. Run ./gradlew hivemqExtensionZip
- Put the extension zip into extension folder of your local hivemq instance
- 3. Unzip the extension.zip file
- 4. Take a look on the log files

```
2020-10-20 15:31:24,226 INFO - HikariPool-1 - Start completed.
2020-10-20 15:31:24,228 INFO - Extension "HiveMQ Database Extension" version 1.0.0-SNAPSHOT started successfully.
```

## **Extension Lifecycle**

During running HiveMQ or at start:

The Extension will be automatically loaded

- When installed
- By removing the DISABLED flag if set

The Extension will be automatically stopped

- By adding the DISABLED flag
- If an error during Initialization phase occurs and preventFromStart is implemented

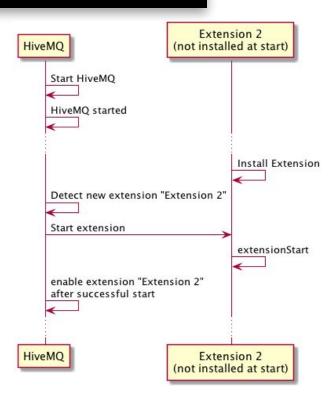

## Run from your project with HiveMQ

#### 1. Prepare your gradle setting

```
tasks.prepareHivemqHome {
    hivemqFolder.set("/your/path/to/hivemq-4.4.2")
}
```

#### 2. Simply run the gradle task runHivemqWithExtension

## What Do We Need to Forward MQTT Messages into DB?

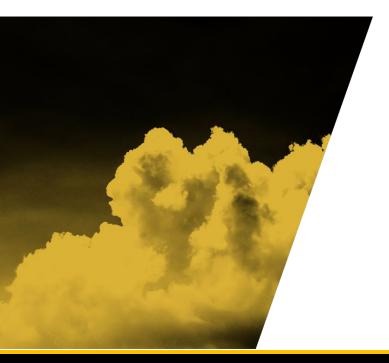

- A way of interaction to be able to get each or specific incoming published message.
- Working with an external service in a non blocking way.
- Ideally have some metrics about these operations.
- ..

## **Interactions**

#### MQTT Client Lifecycle

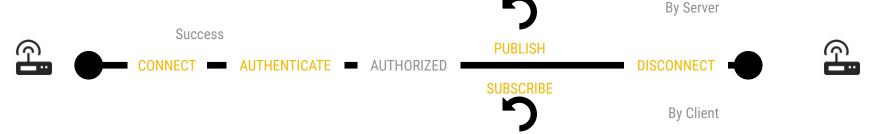

#### Extension SDK supports

- Listen to Events: Connect, Disconnect
- Use Services for adding functionality to Authenticate, Authorization for Publish / Subscribe,
- Manipulate, process or persist Messages from Publishing
- Schedule async Processes during Client Lifecycle

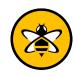

## **SDK Provides Interceptor**

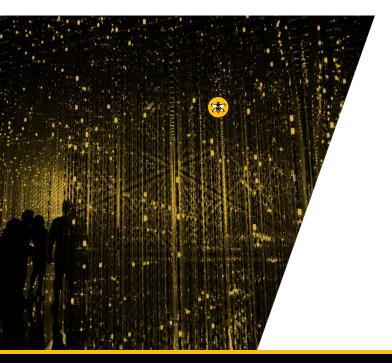

- Available Interceptor
  - Connect Inbound, Connack Outbound
  - Publish Inbound, Publish Outbound
  - Disconnect
  - And many more
- Added to a Client/Global Initializer
- Registered via the Initializer Registry

## **Input Objects**

An input object is an informational object.

#### **Example Input Parameters:**

#### ExtensionStartInput

- Extension information
- Enabled Extensions Map

#### **ConnectionStartInput**

- CONNECT Package
- Client information
- Connection Information

#### PublishInboundInput

- PUBLISH Package
- Client information
- Connection Information

## The Publish Inbound Interceptor

- Performs interception at the moment of receiving an MQTT PUBLISH
- Can be used to **modify** inbound PUBLISH messages or **prevent** them
  - If delivery of a PUBLISH message is prevented, the message will be dropped.
- Multiple Interceptors are called sequentially and the Output Object will be updated after each interceptor
- The PublishInboundOutput object itself is blocking, but it can easily be used to create an asynchronous PublishInboundOutput object.

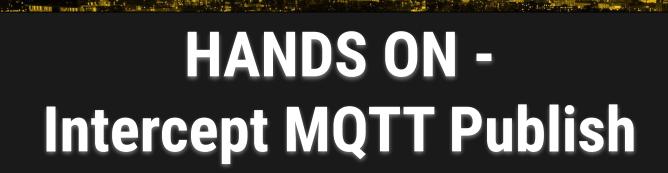

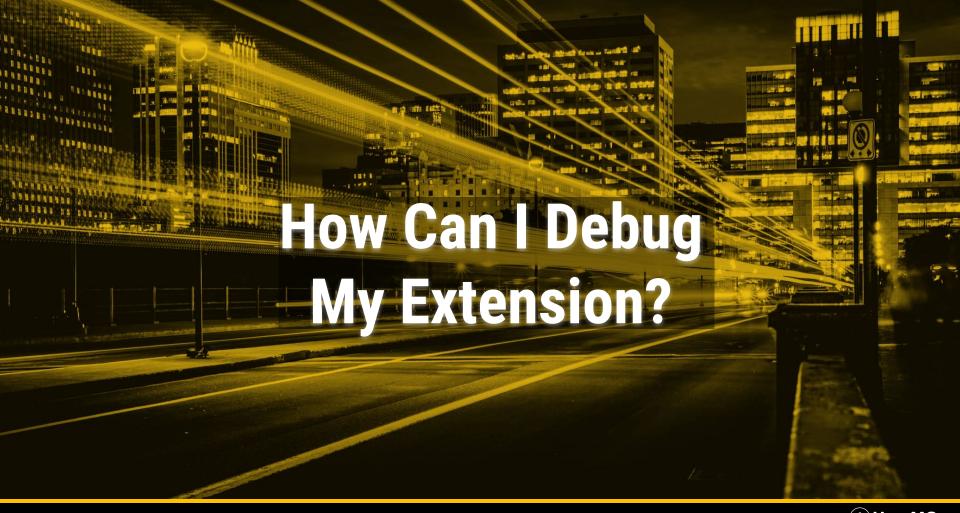

## **Gradle Build File Settings for Debug**

- The HiveMQ Gradle plugin lets you run your extension with HiveMQ directly from your IDE.
- And let Gradle know, that we will debug.

This allows you to run your extension together with other extensions

```
tasks.prepareHivemqHome {
    hivemqFolder.set("/your/path/to/hivemq-4.4.2")
    // You can add any files: configs, licenses, other extensions, etc.
    from("src/test/resources/config.xml") { into("conf") }
    from("src/test/resources/other-extension") { into("extensions") }
}

tasks.runHivemqWithExtension {
    debugOptions {
        enabled.set(true)
    }
}
```

This enables you to attach a debugger to your HiveMQ instance

## **Prepare Debug**

Create new run configuration for debugging: Add Configuration...  $\rightarrow$  +  $\rightarrow$  Remote  $\rightarrow$  OK

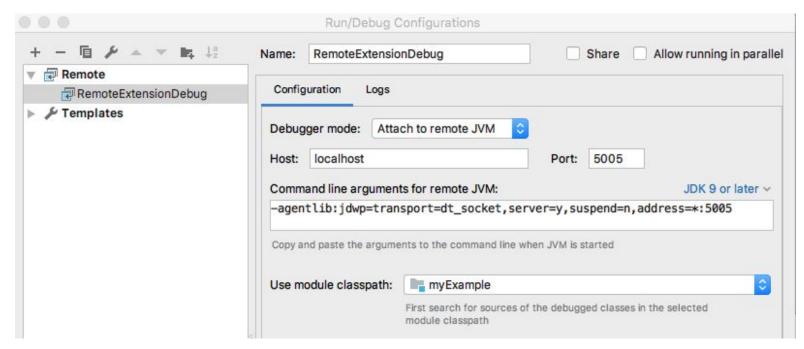

## Let's Debug

- Run your new Debug Configuration but
- Don't forget to set a Breakpoint

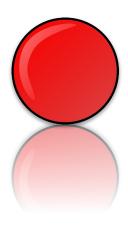

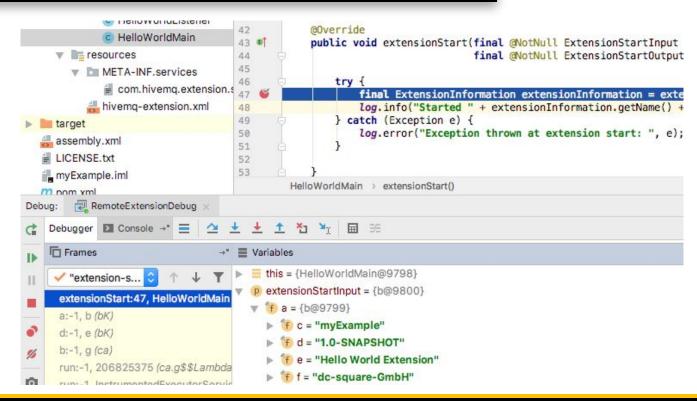

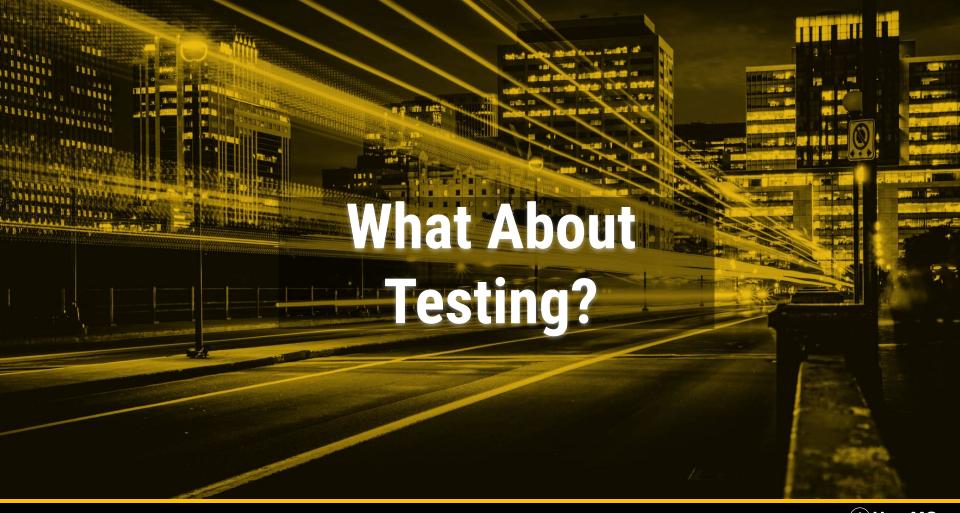

## **Test Your Own Extension**

Use **HiveMQ Testcontainer** to do integration tests

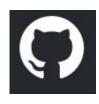

## https://github.com/hivemq/hivemq-testcontainer

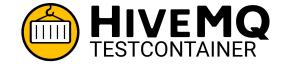

- Automatic starting HiveMQ docker containers for JUnit4 and JUnit5 tests.
- Enables integration testing of custom HiveMQ extensions
- Enables testing of MQTT client applications.

## Summary

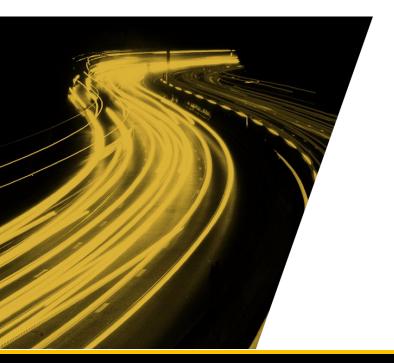

- What is the HiveMQ Extension SDK
- How powerful the SDK is
- How easy it is:
  - To set up
  - To run
  - And to debug an own extension
- But there is a marketplace ...

## **Pre-build Extensions**

https://www.hivemq.com/extensions

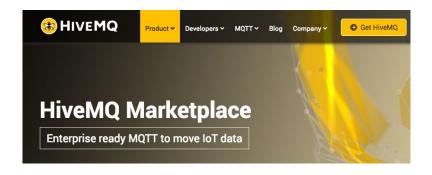

https://github.com/hivemq

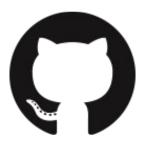

Catalog of pre-built extensions built by the HiveMQ team and the HiveMQ community.

## **Opensource Extensions**

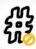

## HiveMQ Extension - Deny Root Wildcard Subscriptions

Denies any subscription to the root wildcard topic.

Type: Security License: Apache v2

Learn more

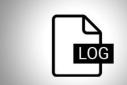

## HiveMQ Extension - MQTT Message Log

The HiveMQ MQTT Message Log Extension provides the possibility to follow up on any clients communicating with the broker on the terminal.

Type: Logging License: Apache V2

Learn more

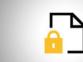

#### **HiveMQ Extension - File RBAC**

HiveMQ File Role based Access Control Extension which adds client authentication.

Type: Security License: Apache v2

Learn more

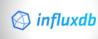

#### **HiveMQ Extension - InfluxDB**

Allows HiveMQ to connect to an instance of InfluxDB for time series monitoring of the internal metrics.

Type: Monitoring License: Apache v2

Learn more

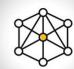

## HiveMQ Extension - DNS Discovery

Enables dynamic clustering for Cloud providers (AWS) or orchestration software (Kubernetes).

Type: Integration License: Apache v2

Learn more

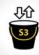

## HiveMQ Extension - S3 Cluster Discovery

Allows HiveMQ cluster nodes to discover each other dynamically.

Type: Integration License: Apache v2

Learn more

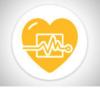

#### **HiveMQ Extension - Heartbeat**

Creates an HTTP Endpoint on broker start up that can be used for application layer load balancer health checks.

Type: Monitoring License: Apache v2

Learn more

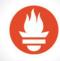

#### HiveMQ Extension -Prometheus Monitoring

Can be configured with the Prometheus Configuration Properties

Type: Monitoring License: Apache v2

Learn more

## **Commercial Extensions**

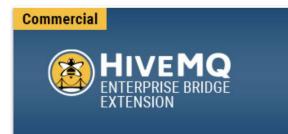

## HiveMQ Enterprise Bridge Extension

Makes it possible to stream MQTT data between different brokers and broker clusters.

Type: Integration License: Commercial

**E** Learn more

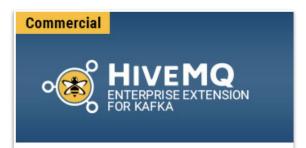

## HiveMQ Enterprise Extension for Kafka

Makes it possible to seamlessly integrate MQTT messages with Kafka clusters.

Type: Integration

License: Commercial

Learn more

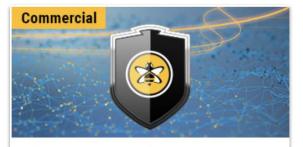

# **HiveMQ Enterprise Security Extension**

The HiveMQ Enterprise Security Extension makes it possible to integrate existing enterprise security systems into your HiveMQ device authentication and authorization workflow.

Type: Security

License: Commercial

Learn more

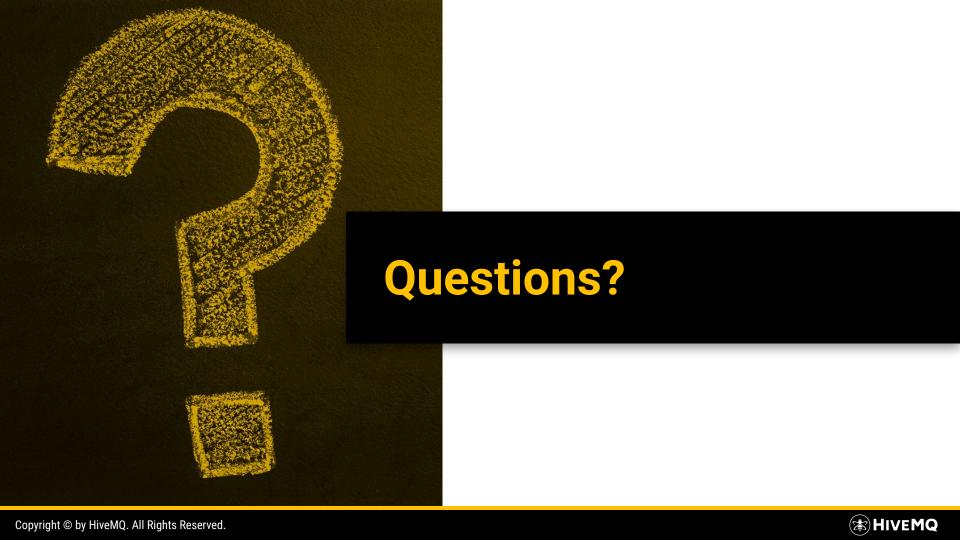

# THANK YOU

#### For attending the webinar

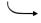

We will upload the webinar on our YouTube Channel

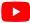

Subscribe to our YouTube Channel: <a href="mailto:page.video/hivemg">page.video/hivemg</a>

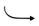

Stay updated on upcoming webinars

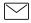

Subscribe to our Newsletter: newsletter.social/hivemg

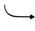

All unanswered questions will be answered on the **HiveMQ Community Forum** 

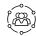

To the HiveMQ Community Forum: community.hivemq.com

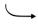

Register for our November Webinar:

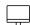

"Freedom⁴ - Free Your Manufacturing Data with Apache PLC4X & MQTT bit.ly/plc4x-webinar

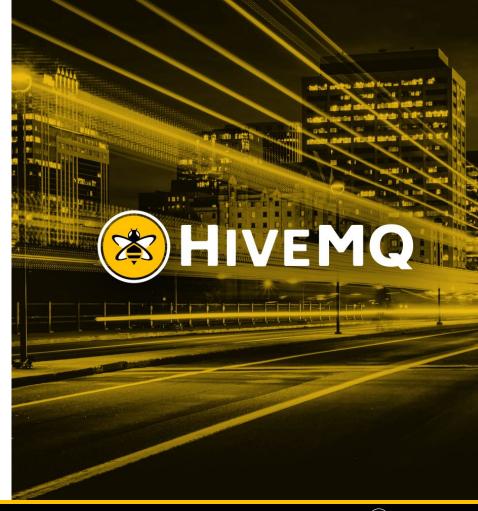

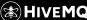